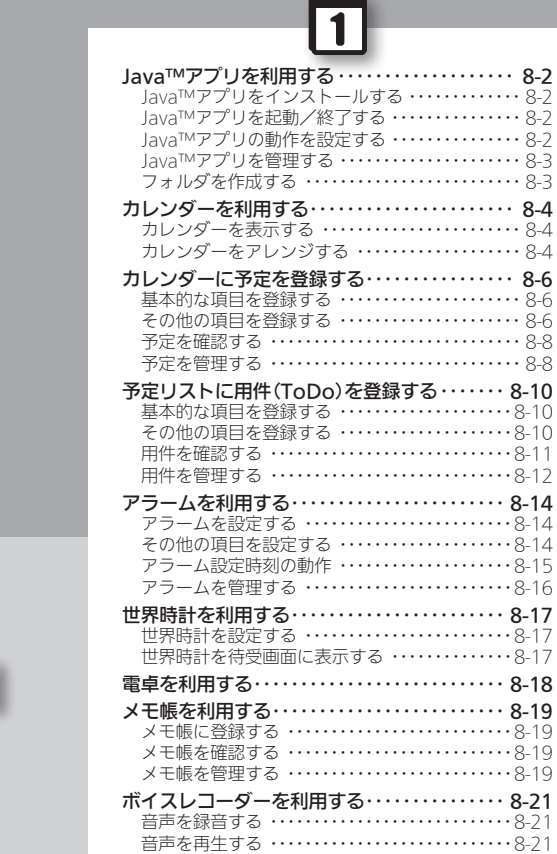

# **WX01SH**

ツール

<span id="page-1-0"></span>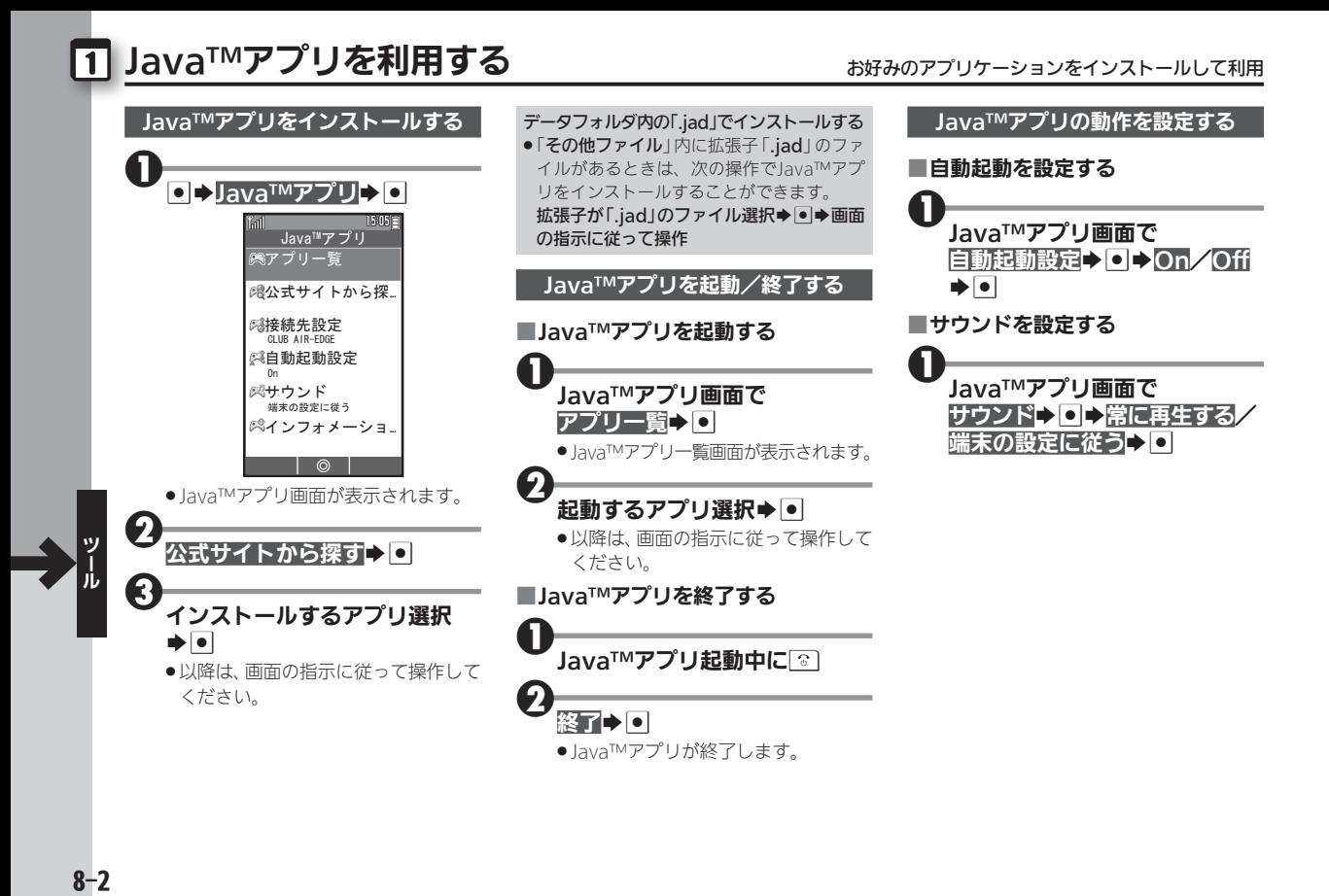

<span id="page-2-0"></span>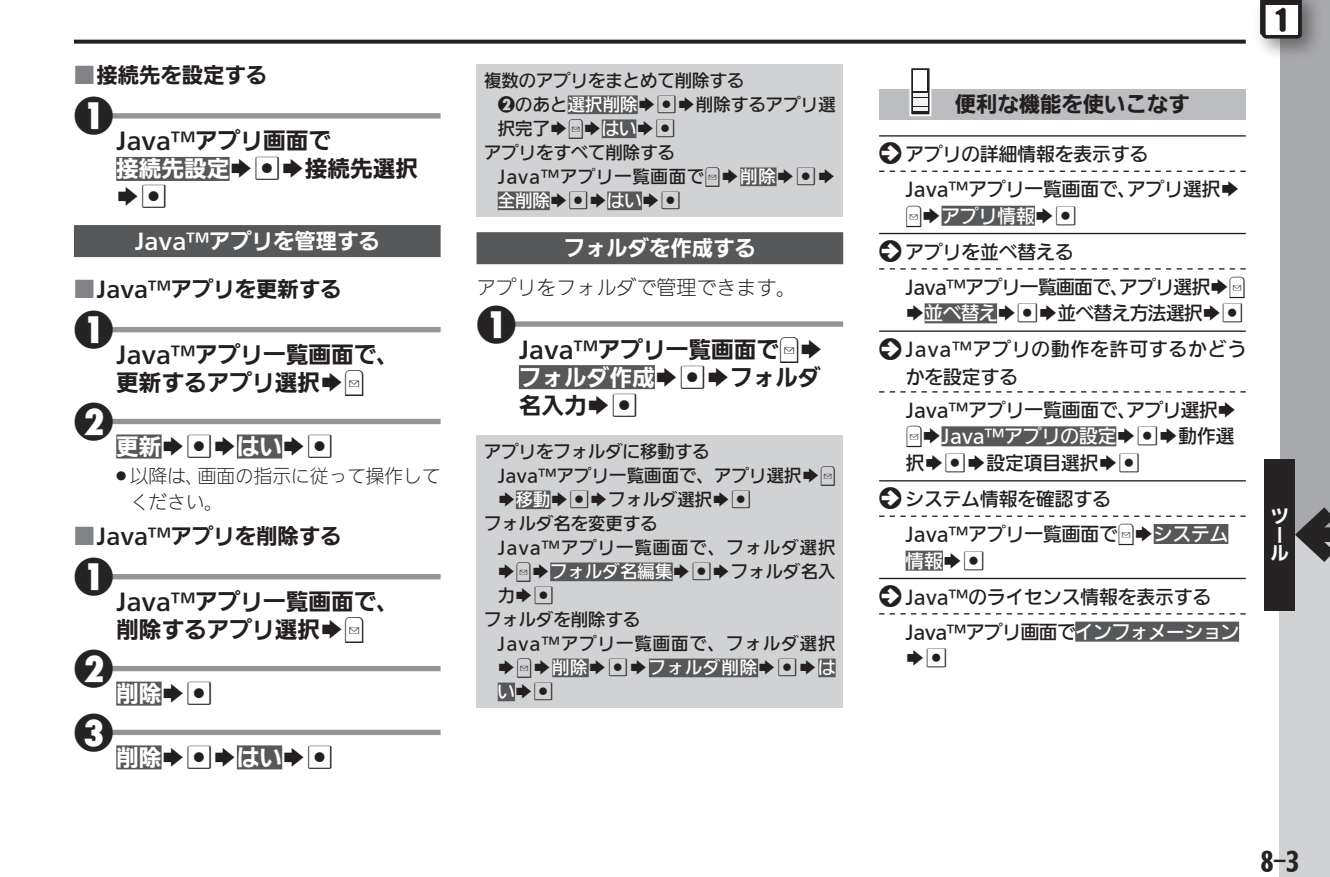

 $8 - 3$ 

## <span id="page-3-0"></span>ヿ カレンダーを利用する せいしょう しゅうしゅう きゅうしゅうしゅう しゅうせい

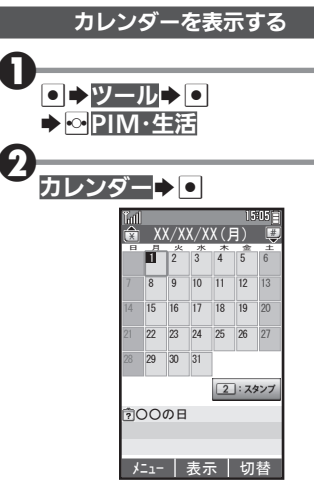

●カレンダー画面が表示されます。

■カレンダーの表示を切り替える

1ヵ月表示、2ヵ月表示、週表示に切り替え ることができます。

カレンダー画面で––––(押すたび に切替)

#### ■カレンダー画面でのおもな操作

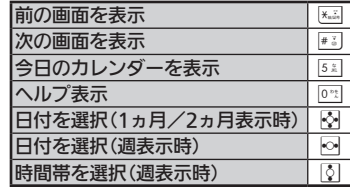

カレンダーをアレンジする ■スタンプを貼り付ける ●1ヵ月表示時に利用できます。 <sup>1</sup>カレンダー画面で、日付選択 ➡ 2- ➡ スタンプ選択➡ |●| ■日付の色を変更する <sup>1</sup>カレンダー画面で、日付選択 ▶48 ▶ 色選択→● 曜日ごとの色を変更する カレンダー画面で図→カレンダー設定→O ◆色設定◆● →曜日→ ● 曜日選択◆●

◆色選択→●

#### 色設定(当日)を解除する

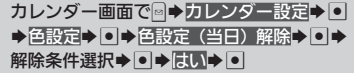

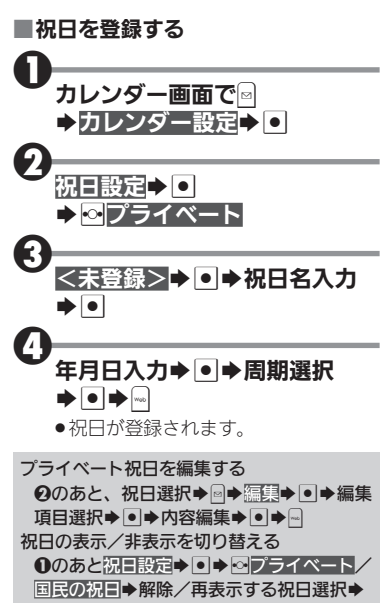

|●(|∀|/|\_|表示)|

E 便利な機能を使いこなす ● カレンダー起動時の表示を設定する カレンダー画面で図→カレンダー設定→ • → 表示切替→ • → 表示方法選択→ • ● カレンダーに表示するデータを設定する カレンダー画面で図→カレンダー設定→ |● ▶表示データ選択▶ ● ▶ 誕生日/今 日は何の日情報▶️● (M/\_表示) ▶️-● | 誕生日 | を| ||⁄| ||にしているときは、 電話帳 に登録されている誕生日が表示されます。

 $\overline{\mathbf{1}}$ 

## <span id="page-5-0"></span>カレンダーに予定を登録する カレンダーに予定を登録して管理

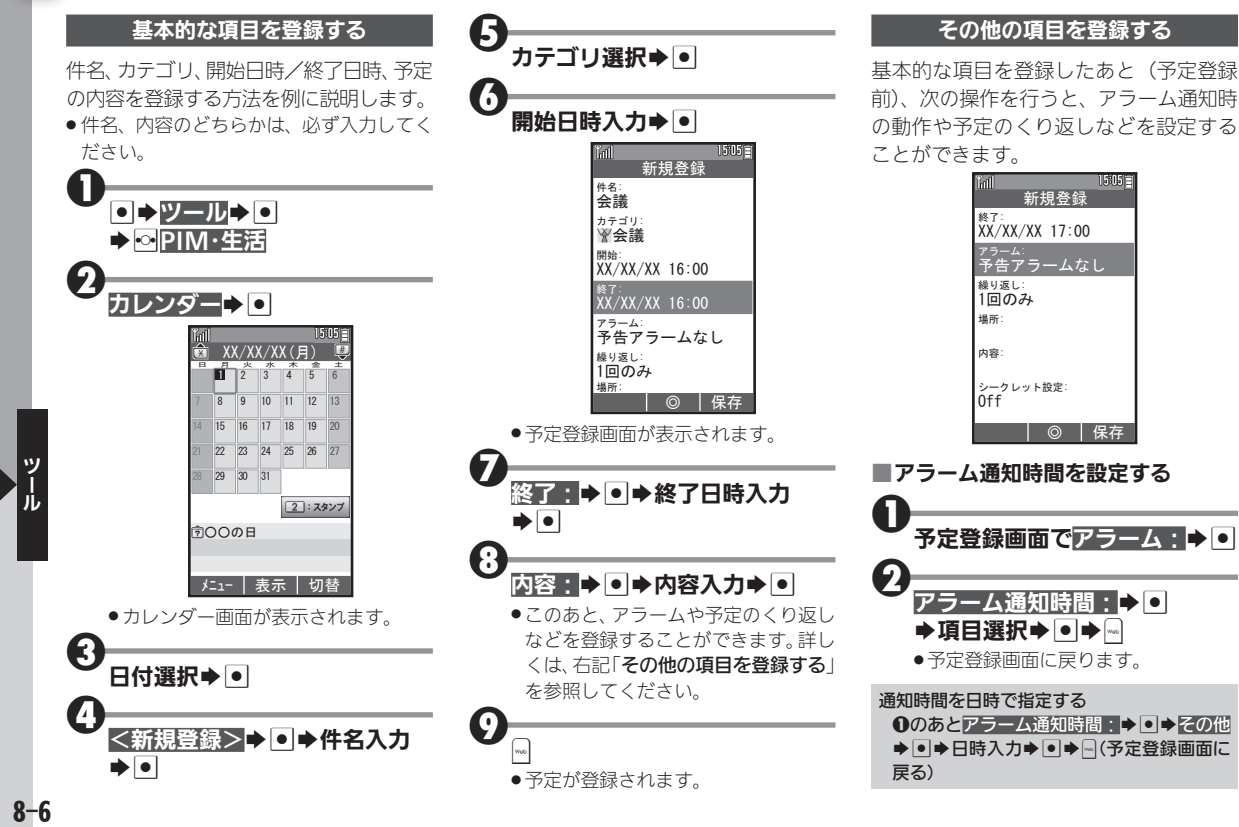

 $\overline{\mathbf{1}}$ 

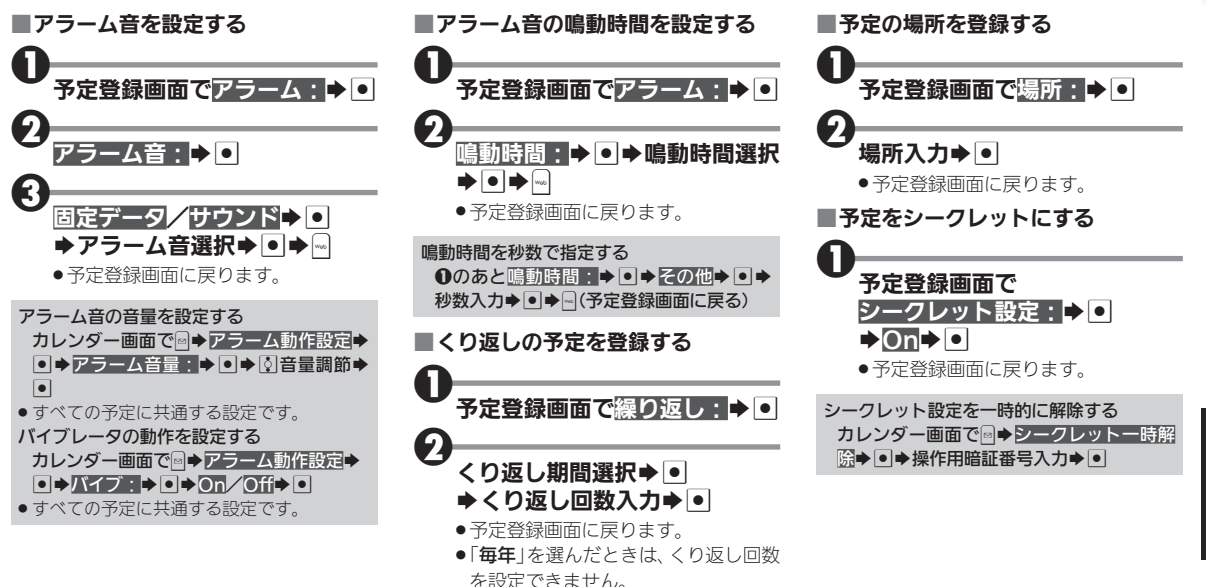

### <span id="page-7-0"></span>1 カレンダーに予定を登録する

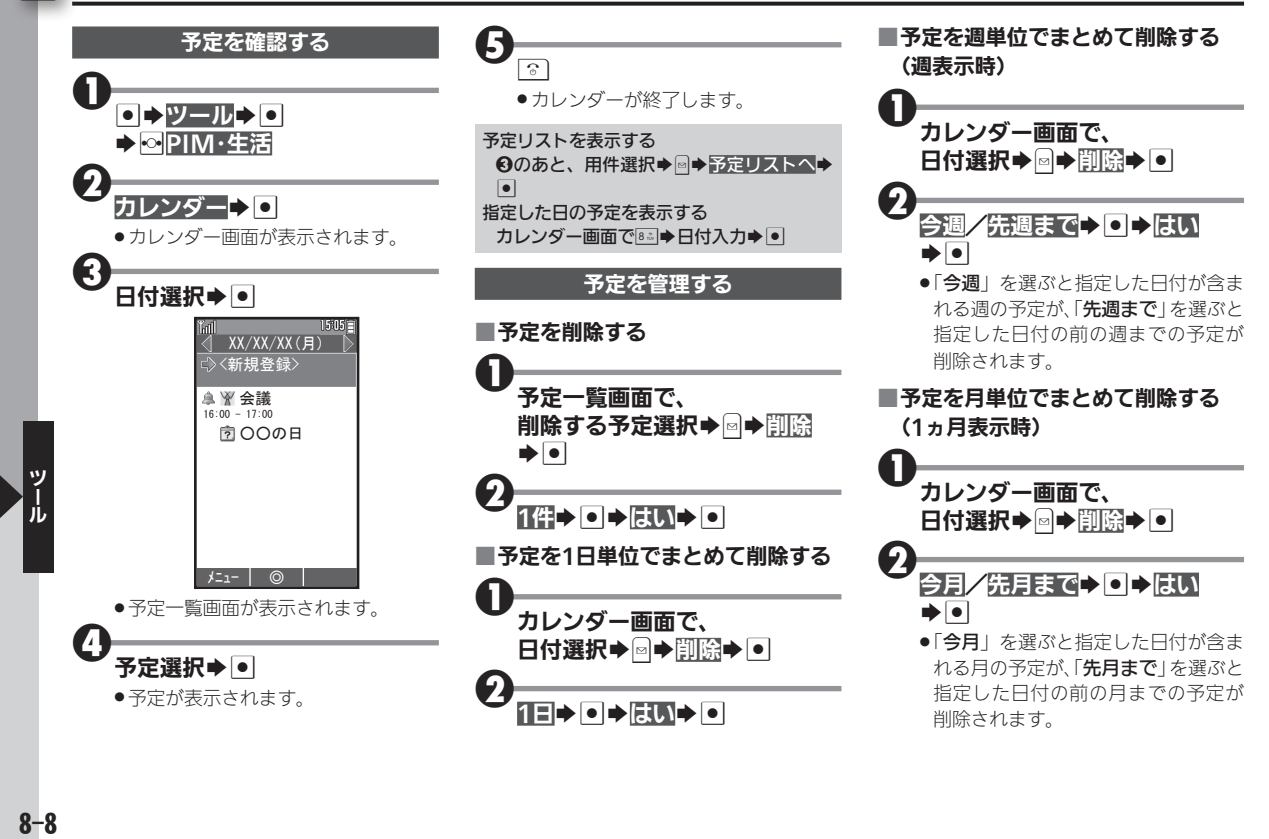

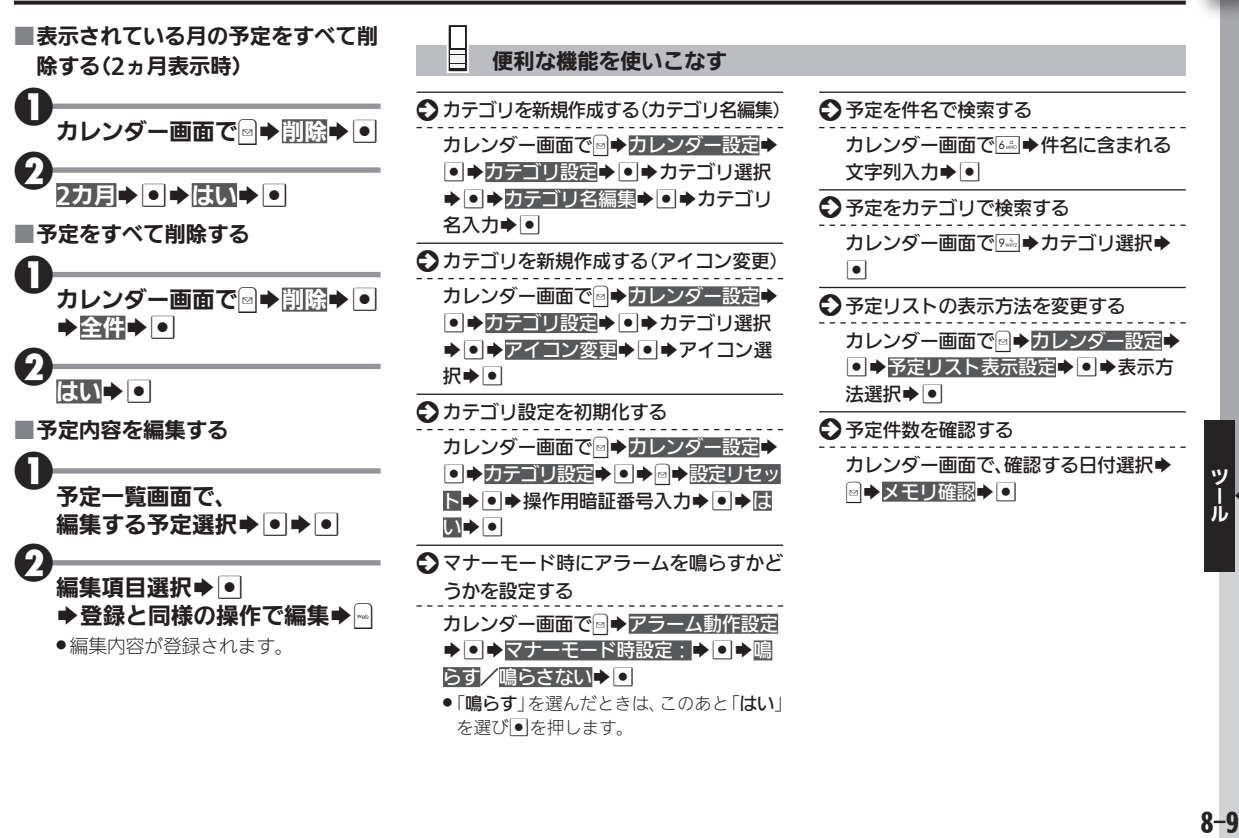

## <span id="page-9-0"></span> $\overline{\textbf{1}}$  予定リストに用件(ToDo)を登録する コンファイン コンクエックス 日々のToDoを電話機で管理

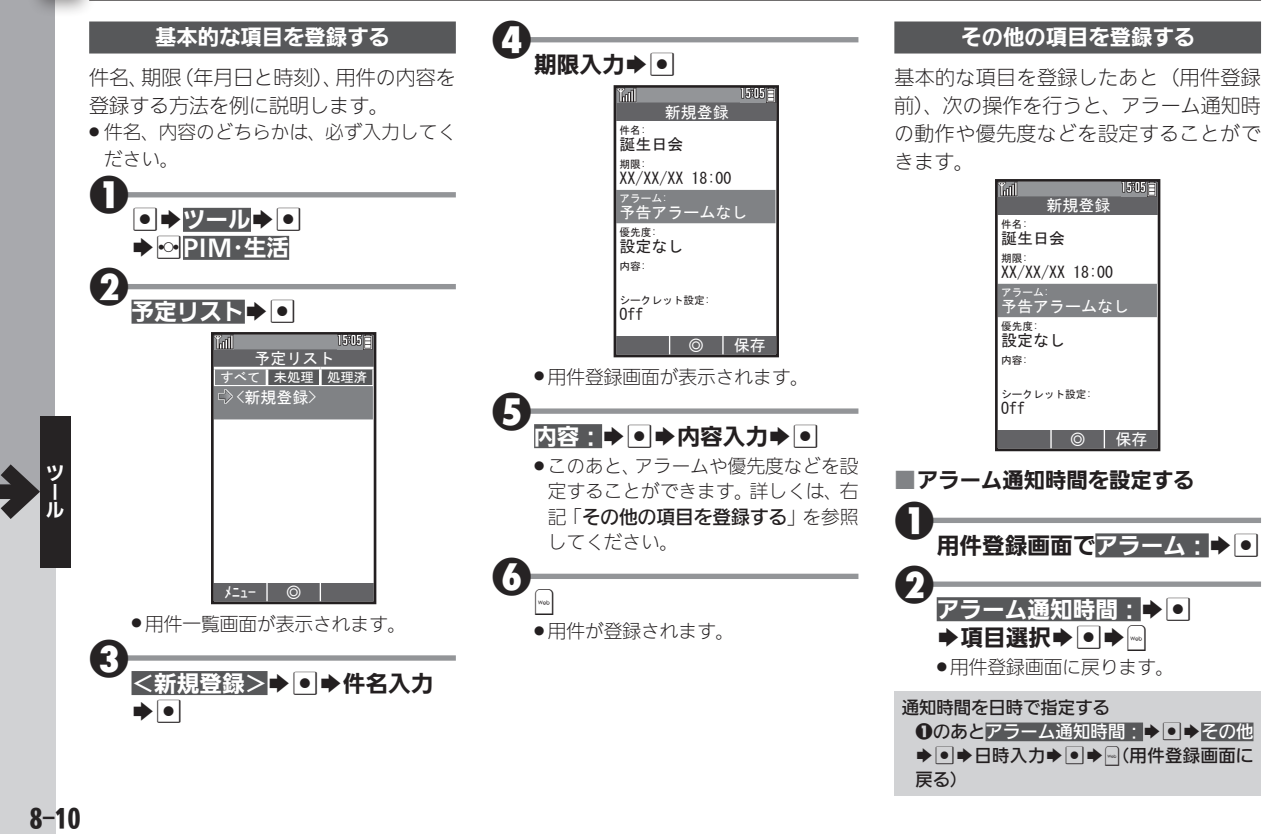

<span id="page-10-0"></span>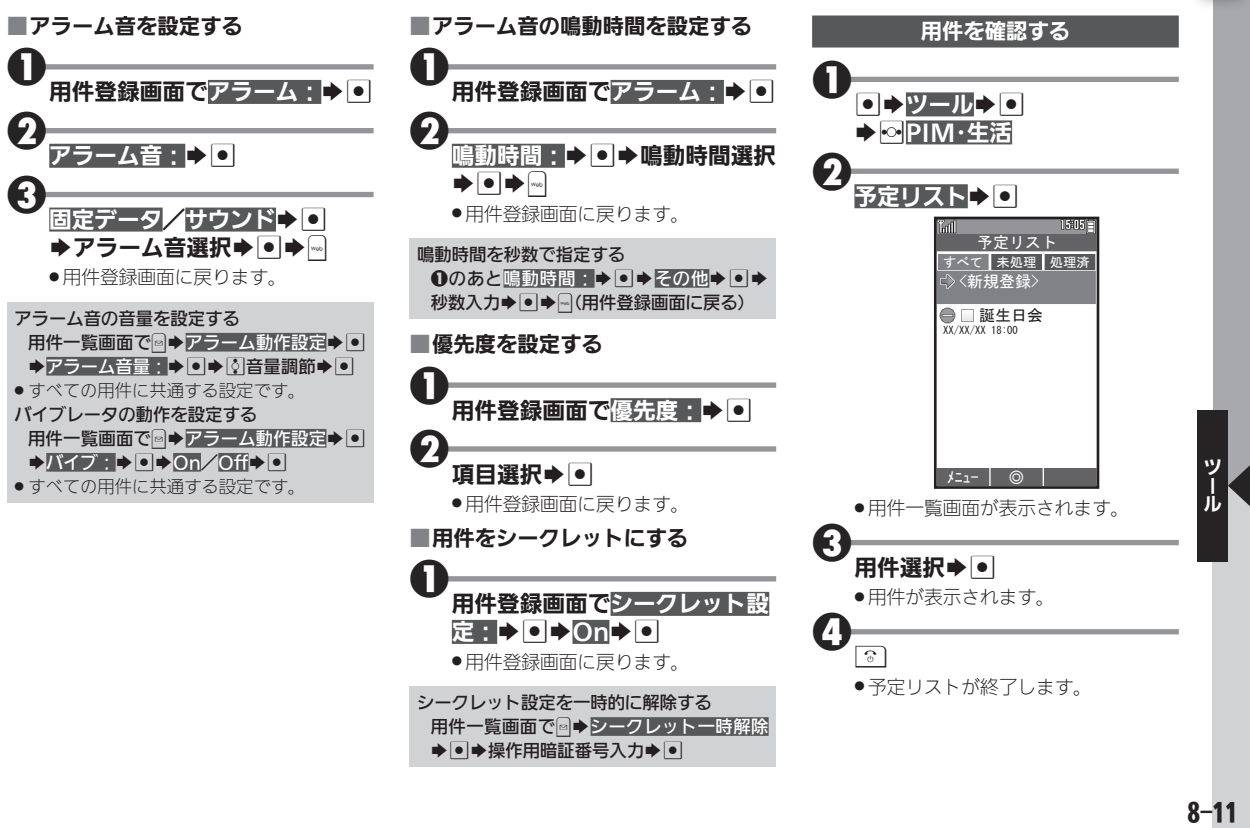

#### 予定リストに用件(ToDo)を登録する

<span id="page-11-0"></span>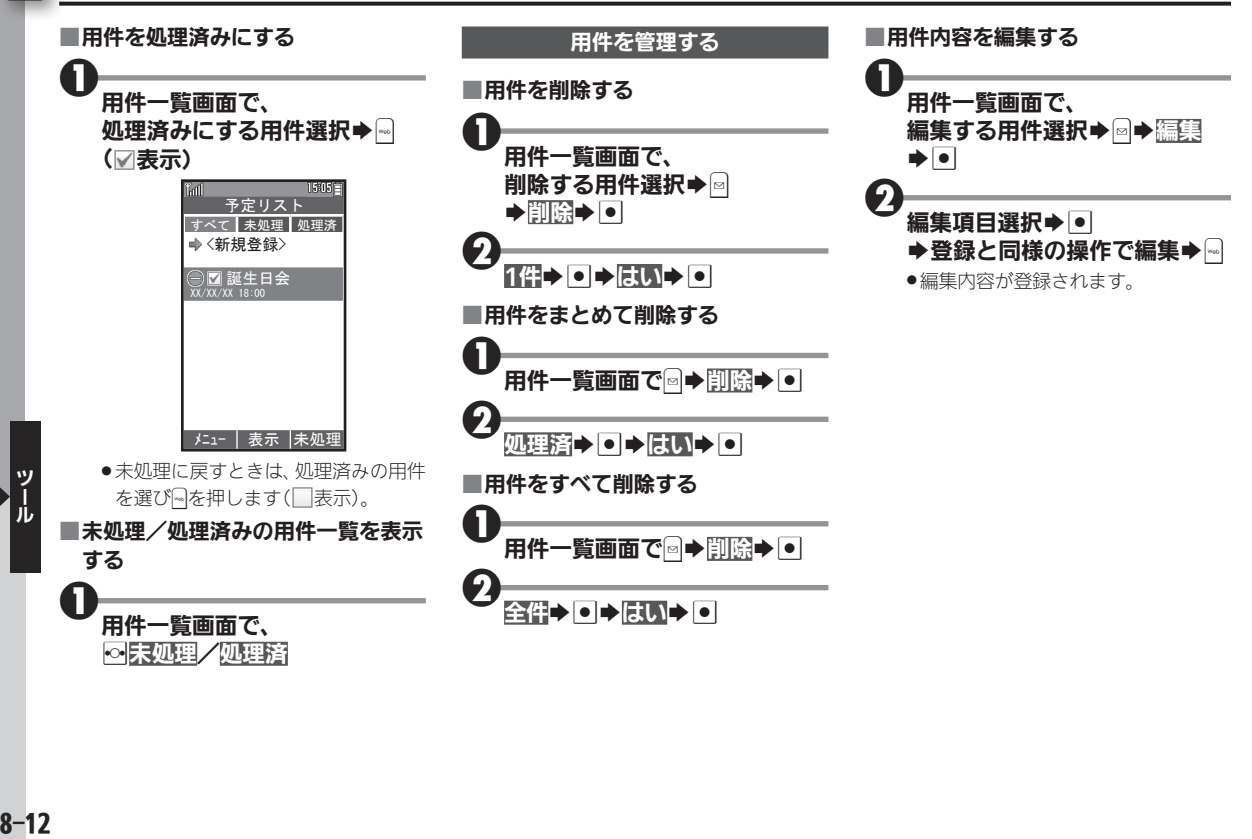

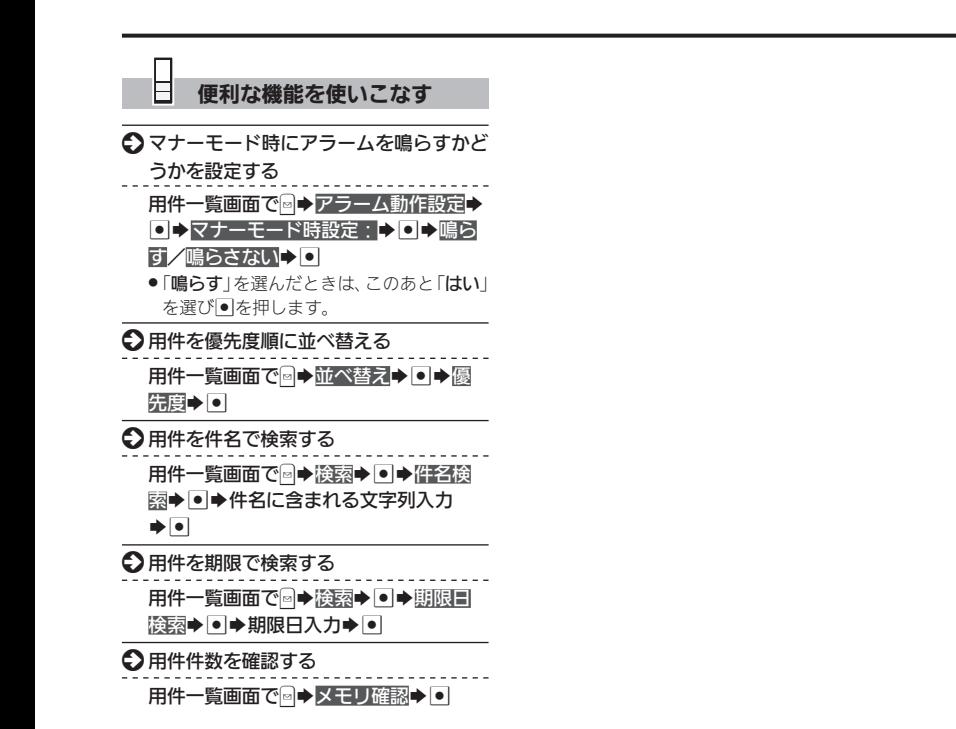

 $\frac{1}{b}$ <br>8-13

 $\overline{1}$ 

<span id="page-13-0"></span>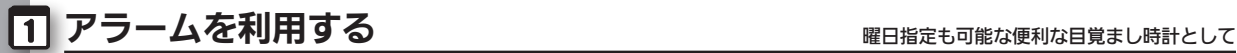

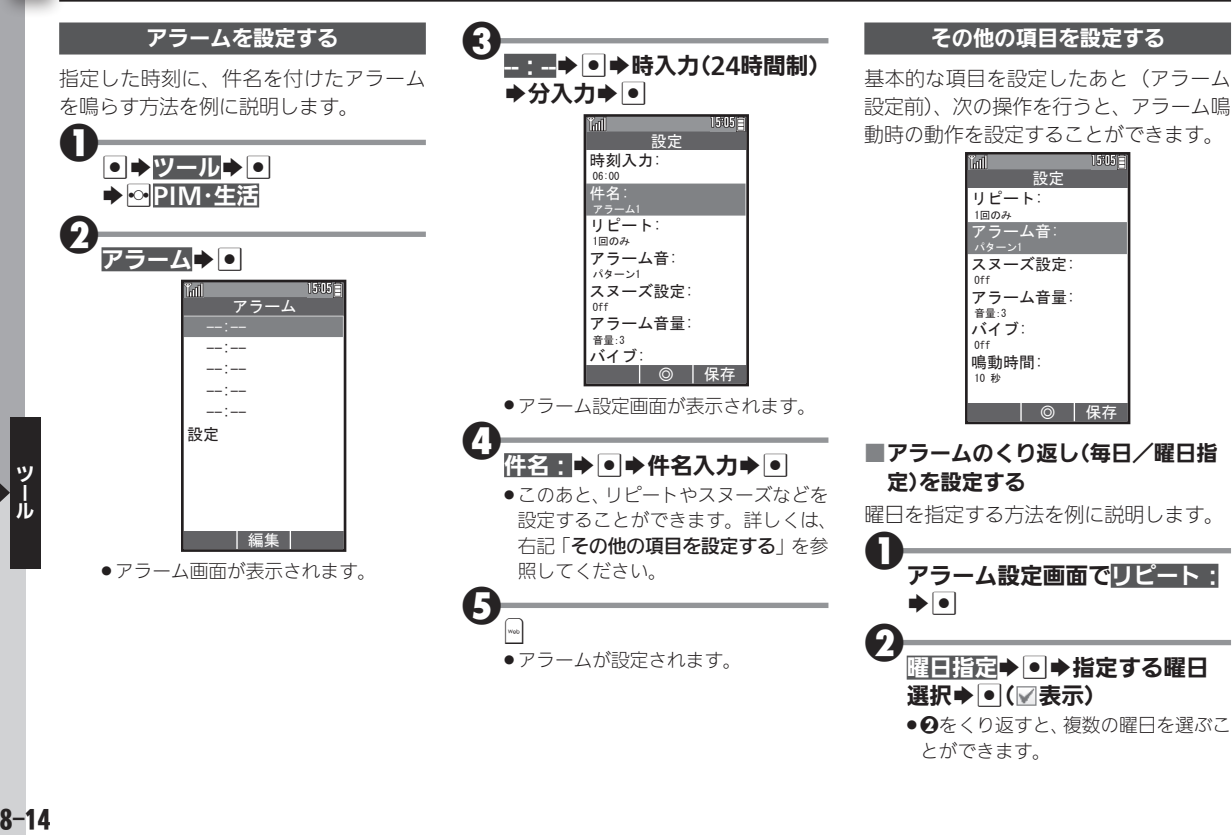

<span id="page-14-0"></span>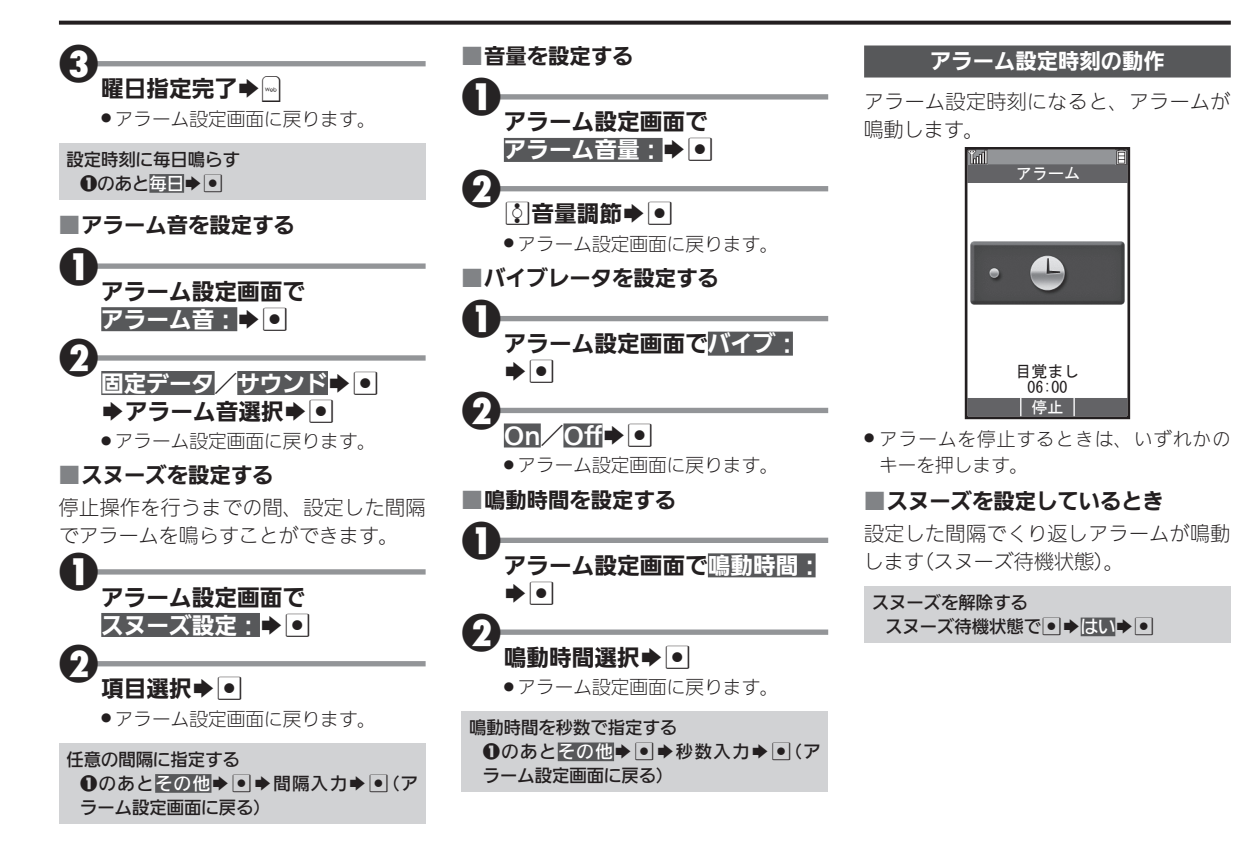

## $\overline{\mathbf{1}}$

## <span id="page-15-0"></span>1 アラームを利用する

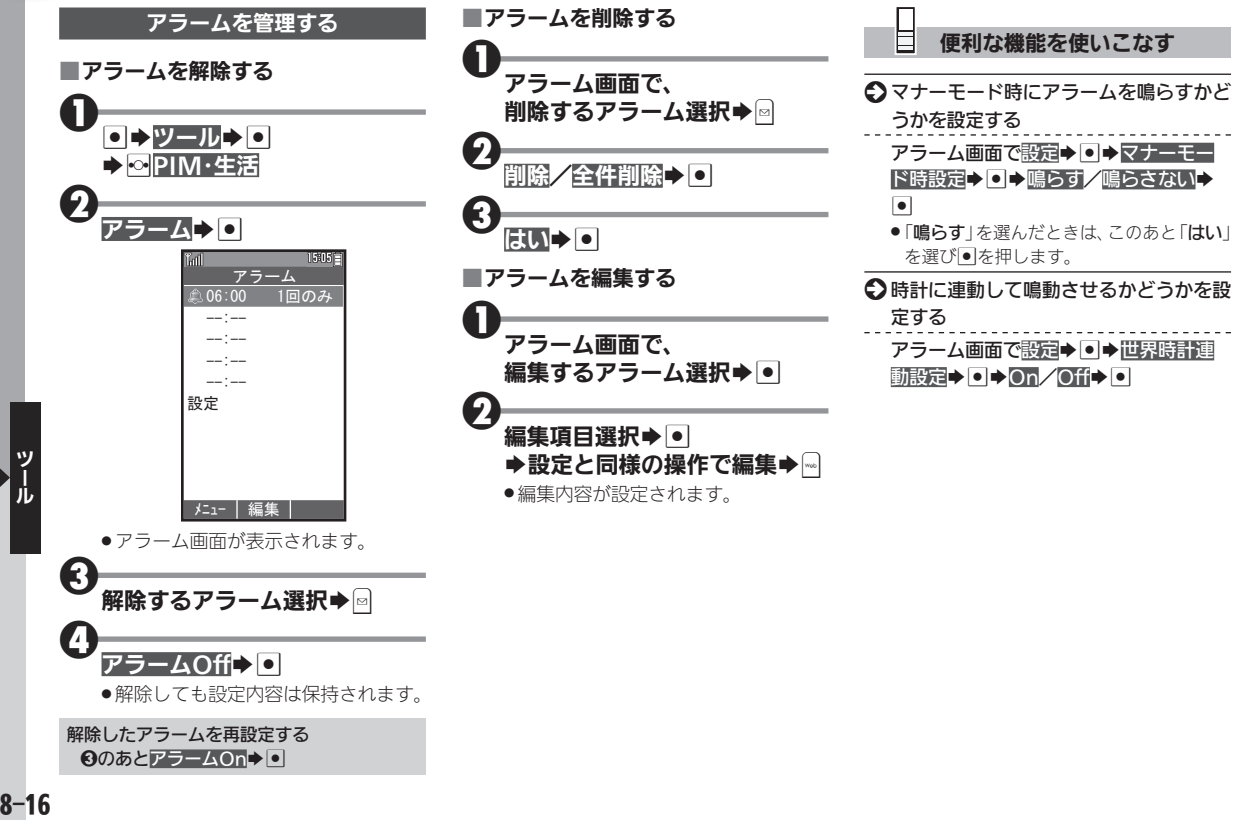

## <span id="page-16-0"></span>世界時計を利用する きょうきょう きょうしゅう きゅうしゅう せきゅうしゅう せきのおく きゅうしゅう

 $\blacksquare$ 

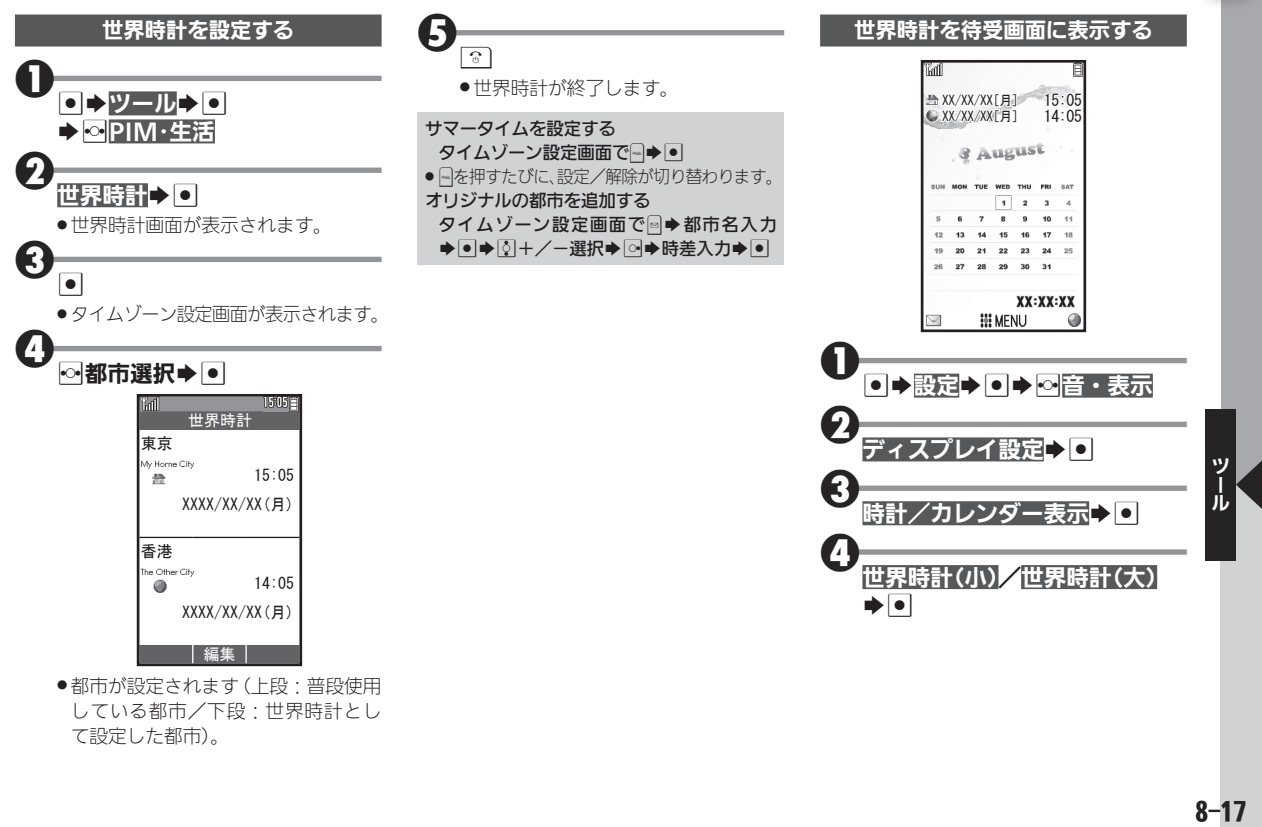

●都市が設定されます (上段·普段使用 している都市/下段:世界時計とし て設定した都市)。

## <span id="page-17-0"></span>**ヿ 電卓を利用する** メモリ計算も通貨換算もできる高機能電卓

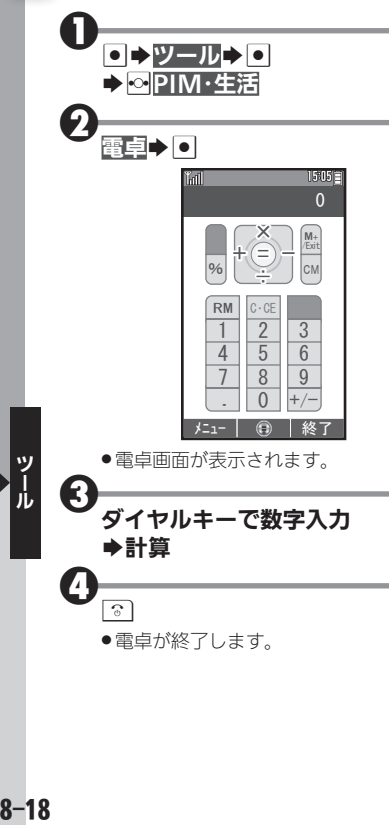

. 電卓が終了します。

#### ■電卓画面での操作

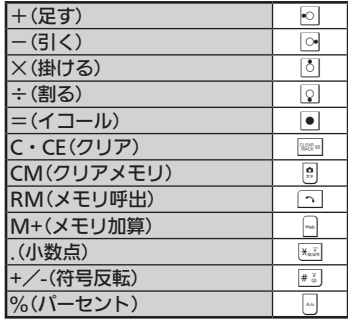

#### メモリ計算について

●メモリ計算は、メモリ内容を消去してから 行ってください(メモリに記憶した数値は、 電源を切るまで保持されます)。

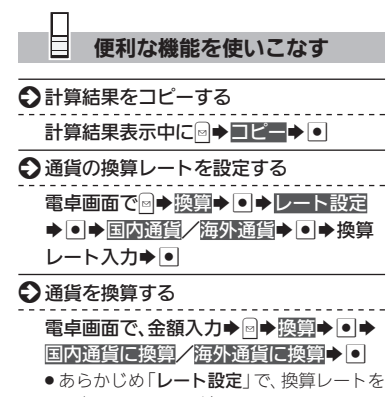

設定しておいてください。

 $8 - 18$ 

## <span id="page-18-0"></span>メモ帳を利用する $\overline{\phantom{a}}$

|1|

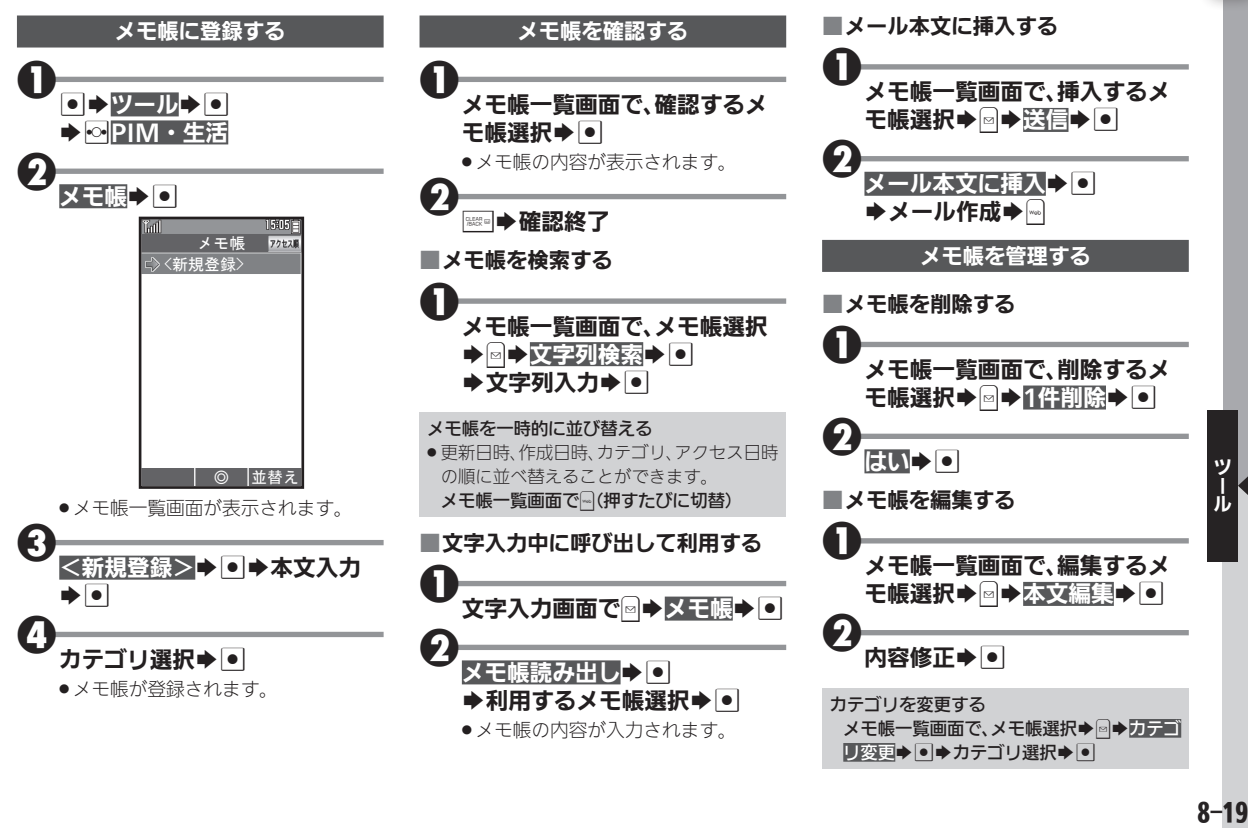

■要要■→カテゴリ選択→■

#### メモ帳を利用する

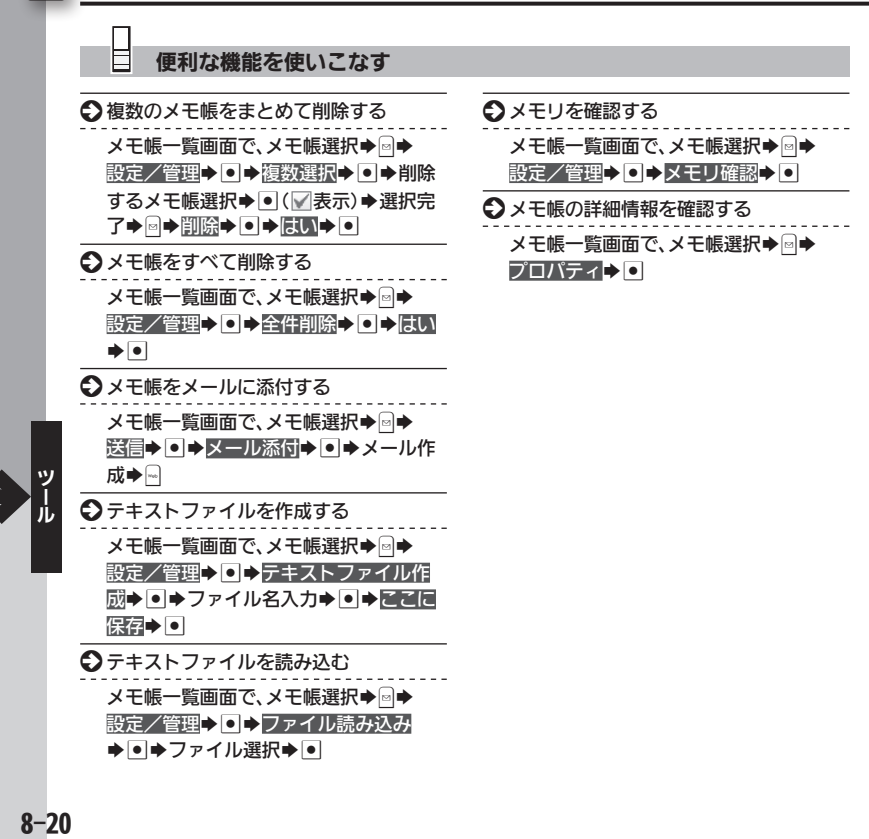

## <span id="page-20-0"></span>ポイスレコーダーを利用する まんじゅう しゅうしゅう あきゅう あいきょう おくしょう

#### 音声を録音する

録音時間を、「メール添付」に設定してい るときを例に説明します。

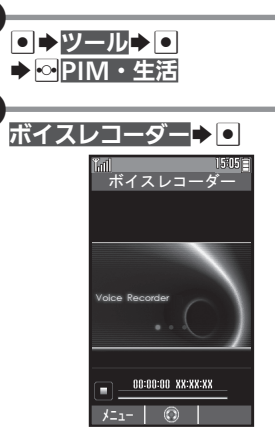

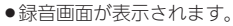

**も)<br>|•**|(録音開始) <sup>4</sup>%(録音終了) 保存▶◘

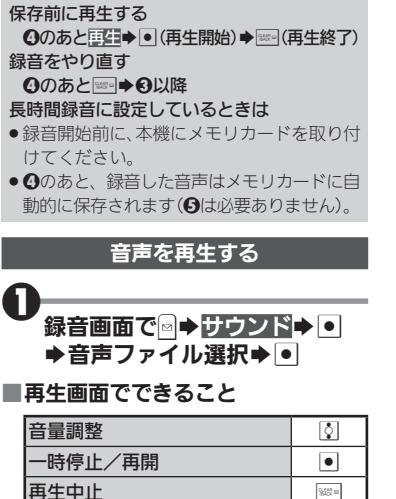

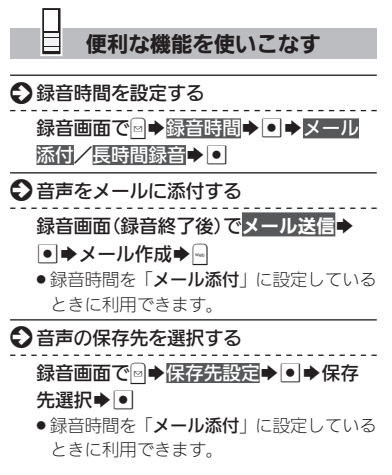

|1|